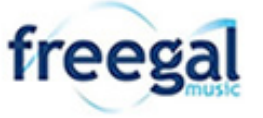

## **Mentor Public Library 440.255.8811**

freegal

MENTOR PUBLIC LIBRARY

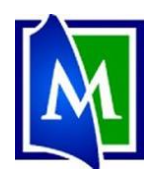

**COUR** 

Login

## **Freegal – Free Music Downloads**

There we had thousands of recordings or videos by your favorite artists, legally and free! Each week library cardholders can download 5 tracks from the Sony Music catalog in the MP3 format. Save them on your iPod, burn them onto CDs. Users can also stream unlimited music directly from Freegal. *There is a Freegal app for smartphones and tablets.*

- Users get 5 download credits a week.
- A song uses 1 credit.
- A music video uses 2 credits.

**Get Free Music.** 

Streaming music is free.

**ITITO** Digital Magazines.

## **Using Freegal:**

- 1. Go to [www.Mentorpl.org.](http://www.mentorpl.org/)
- 2. Click on the **Freegal** button.
- 3. Pick the item you want.
	- a. Popular items are displayed on the Freegal homepage.
	- b. Perform a search by typing the artist's name or song title into the search bar.
	- c. **Browse** the Freegal catalog by Artist, Playlist, Genre, New Arrival, etc. by clicking on appropriate heading.
- 4. Click on the item.
- 5. **Login** to your Freegal account.
	- a. Click the login button.
	- b. Type your library card number into the box provided.
	- c. Click **Login**.
	- d. If a popup screen appears asking you to sign up for emails, you can either comply or cancel the screen. (You can check the box to make sure you are not asked again.)

**Card Number** 

- 6. Streaming music:
	- a. Open a playlist or find a song or an album.
	- b. To stream the music, click the **Stream** button.
	- c. You can create playlists and add songs and albums to the lists.
		- Click the **Add to Playlist** button.
			- **EXECT Create Playlist** and give it a name.
			- Click on an existing playlist to add  $\bullet$ the item.

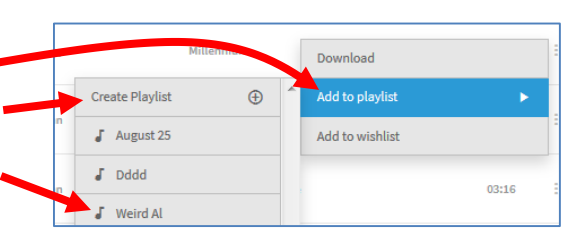

Stream

Shuffle X

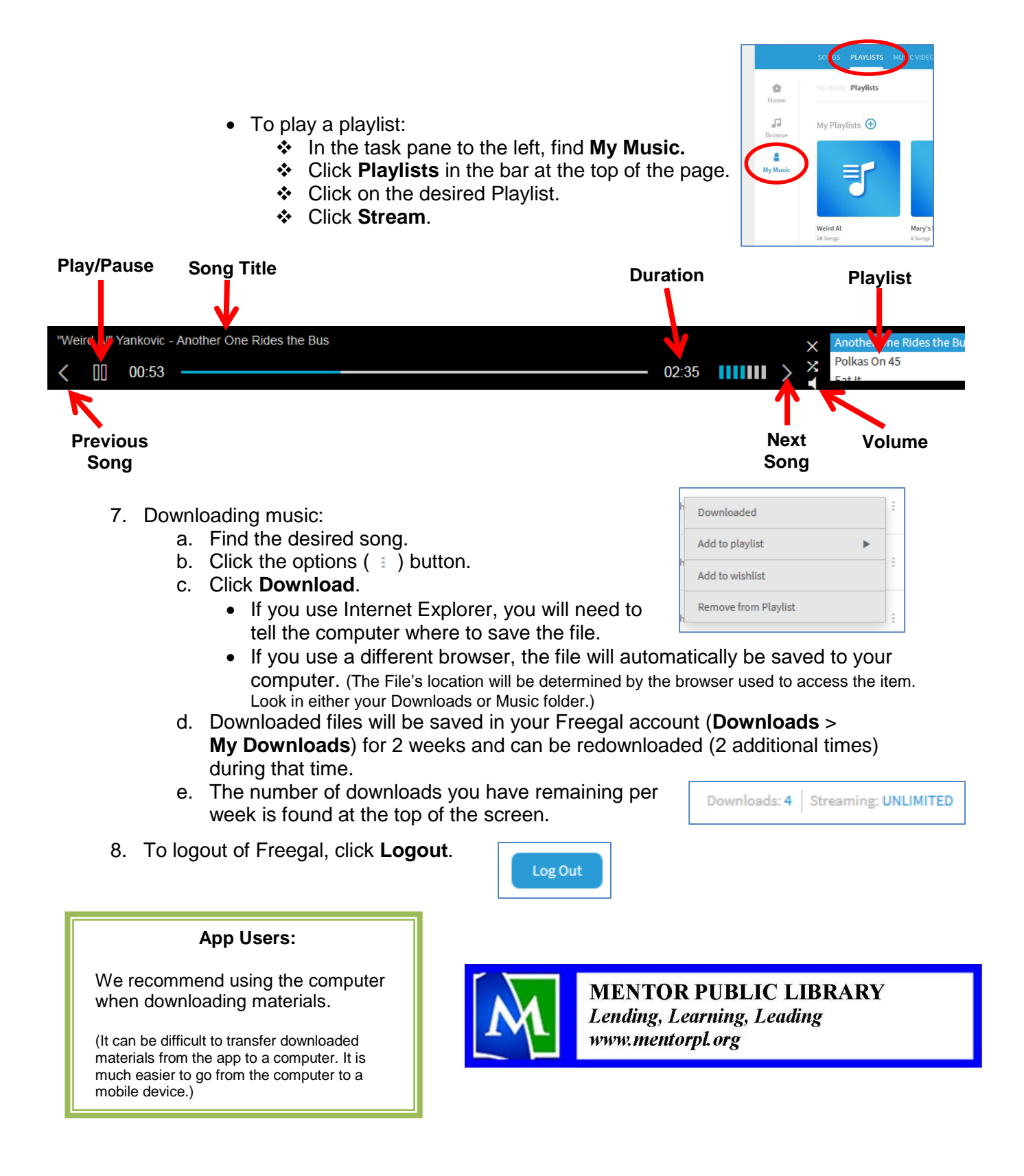